# **pfSense - Feature #8544**

# **Routed IPsec using FreeBSD if\_ipsec(4) VTI**

05/30/2018 03:53 PM - Jim Pingle

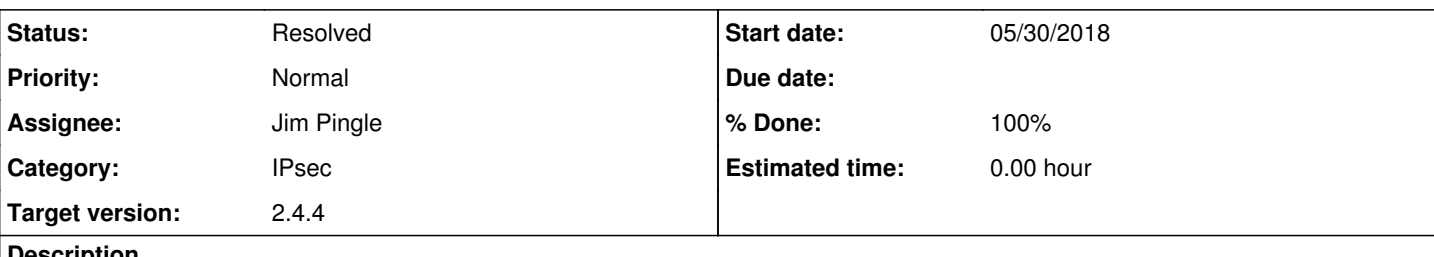

### **Description**

Add routed IPsec using if\_ipsec(4) VTI (Virtual Tunnel Interfaces) from FreeBSD 11.1 and later with strongSwan.

- Add code to create and manage the interfaces like other interfaces (can assign, setup static routes, specific rules, packet capture, NAT, etc)
- Add a new Phase2 mode for VTI which defines the local and remote ipsec interface endpoints (like gif or tun)
- Add input validation to restrict usage of VTI to supported cases

### To me, I have a patch to commit.

## **Associated revisions**

## **Revision bd4c337c - 05/30/2018 03:53 PM - Jim Pingle**

Please welcome routed IPsec using if\_ipsec VTI interfaces. Implements #8544

To use, create a P1/P2 and set P2 to VTI using local/remote network as tunnel endpoint addresses, then assign the interface (enable, but IP type = none), and use like any other interface for routing.

## **Revision 50c4282d - 05/31/2018 08:15 AM - Jim Pingle**

Add vpn.inc changes for IPsec VTI that missed the previous commit. Ticket #8544

## **Revision e8f7e051 - 05/31/2018 08:53 AM - Jim Pingle**

A couple vpn.inc refinements for VTI. Ticket #8544

## **Revision 65767828 - 06/04/2018 01:21 PM - Jim Pingle**

IPsec VTI interface refinements/fixes. Ticket #8544

### **Revision 235c051f - 06/05/2018 04:00 PM - Jim Pingle**

Rework how IPsec VTI interfaces and reqid specifications for same are formed. Ticket #8544

### **Revision aea2a0c3 - 06/06/2018 09:19 AM - Jim Pingle**

Fix IPsec VTI gateway generation to match interface changes. Fixes #8544

## **History**

## **#1 - 05/30/2018 04:10 PM - Jim Pingle**

- *Status changed from Assigned to Feedback*
- *% Done changed from 0 to 100*

Applied in changeset [bd4c337c061f989c4be1bbeaf207447cd8af4989](https://redmine.pfsense.org/projects/pfsense/repository/revisions/bd4c337c061f989c4be1bbeaf207447cd8af4989).

## **#2 - 05/31/2018 09:50 AM - Jim Pingle**

Once a new snapshot is up with the later two commits it should be OK for testing.

### **#3 - 06/03/2018 11:10 AM - Michael OBrien**

Jim Pingle wrote:

Once a new snapshot is up with the later two commits it should be OK for testing.

Just tested with 6/2 9:59:05 CDT snapshot - I'm not sure I 100% understand the instructions, but I did the following on each side:

- 1. Added P1 IKEV2 with the usual config I'd use for a transport P2 that I was throwing GREs over
- 2. Added P2, set local network as 192.168.240.1, remote 192.168.240.2 on partner 1, reversed on partner 2
- 3. Assigned OPT interfaces to the new ipsecX int on both sides, enabled but did nothing else in config (like OpenVPN)
- 4. Created allow-all firewall rules on each OPT interface for testing

IPSec status shows P1 up, but no traffic over P2 (out or in).

Both gateways show down, and when I try to ping from each box to the other on the 192.168.240 addresses, I get "ping: sendto: Network is down".

Route table looks right (not trying to do any "real" routing yet): 192.168.240.1 link#9 UHS lo0<br>192.168.240.2 link#9 UH ipsec1 192.168.240.2 link#9 UH ipsec1

Interfaces are odd, they show netmask of /24... When I tested with 10.200.0.1/2 addresses, the interfaces both showed netmasks of /8. I suspect it should be a /30, but the netmask was greyed out in P2 so I'm not sure how this gets set.

tcpdump doesn't show any traffic on either interface.

Let me know if you'd like further testing or info!

## **#4 - 06/04/2018 01:10 PM - Jim Pingle**

*- Status changed from Feedback to Assigned*

Reopening as there are some issues with how the tunnel addresses are applied to the interface (local and remote should be in the same subnet, but it may work with both sides as address or /32 as well.

Also interface changes are not applied when IPsec changes are applied, only when the interface itself is saved/applied which is counterintuitive. Should be easy to fix that while I'm at it.

### **#5 - 06/04/2018 02:28 PM - Jim Pingle**

*- Status changed from Assigned to Feedback*

### **#6 - 06/05/2018 09:11 AM - Jim Pingle**

### *- Status changed from Feedback to Assigned*

There is a problem with how the interfaces are numbered, since with more tunnels and phase 2 entries around the ID used for the interface does not match the reqid needed to properly hook into the P2, so some changes are needed in how the interfaces are determined.

### **#7 - 06/05/2018 09:24 PM - Jim Pingle**

Interface numbering is fixed, VTI reqids work as expected and line up between strongswan and ipsecX numbering and uses, and I can pass traffic over interfaces that did not work previously.

The gateways are not being generated properly, and the interface address is not being added to the tonatsubnets macro, so there is still some work to do.

### **#8 - 06/06/2018 09:30 AM - Jim Pingle**

*- Status changed from Assigned to Feedback*

Applied in changeset [aea2a0c333407c0d8b74a51a9dec0829dc78db72.](https://redmine.pfsense.org/projects/pfsense/repository/revisions/aea2a0c333407c0d8b74a51a9dec0829dc78db72)

### **#9 - 06/08/2018 10:27 AM - Jim Pingle**

Another fix in [d4b43c48ed1636d3fcd6e47d73ba721bd63d883a](https://redmine.pfsense.org/projects/pfsense/repository/revisions/d4b43c48ed1636d3fcd6e47d73ba721bd63d883a)

### **#10 - 07/02/2018 05:09 PM - Aidan Mountford**

Howdy,

Similar to Michael Obrien, I tested this on snapshot from 1st of July.

192.168.90.1/30 (Junos) to 192.168.90.2(pfsense).

TCPDUMP on freebsd reports packets from junos being received in good order.

Ping from the pfsense box toward juniper reports "Network is Down"

IKEv2 (P1) is Up. ESP (P2) is up

Configuration is a described (tunnel endpoints in IPSEC P2 config, interface ipsec2000 configured end up with no address associated)

Any assistance I can provide in helping resolve this, please shout and thanks for providing a much needed feature!

## **ifconfig:**

ipsec2000: flags=8111<UP,POINTOPOINT,PROMISC,MULTICAST> metric 0 mtu 1400 inet6 fe80::1c1c:e745:6b76:4db8%ipsec2000 prefixlen 64 tentative scopeid 0x8 inet 192.168.90.2 --> 192.168.90.1 netmask 0xfffffffc nd6 options=21<PERFORMNUD,AUTO\_LINKLOCAL> reqid: 2000 groups: ipsec

**Route table:**

192.168.90.1 link#8 UH ipsec200 192.168.90.2 link#8 UHS lo0

### **Traffic on ecn0 from remote side (bgp opens):**

07:48:57.313859 (authentic,confidential): SPI 0xc92d0d56: IP 192.168.90.1.57271 > 192.168.90.2.179: Flags [S], seq 3717540734, win 16384, options [mss 9152,sackOK,eol], length 0 07:49:00.514212 (authentic,confidential): SPI 0xc92d0d56: IP 192.168.90.1.57271 > 192.168.90.2.179: Flags [S], seq 3717540734, win 16384,

options [mss 9152,sackOK,eol], length 0

07:49:03.714669 (authentic,confidential): SPI 0xc92d0d56: IP 192.168.90.1.57271 > 192.168.90.2.179: Flags [S], seq 3717540734, win 16384, options [mss 9152,sackOK,eol], length 0

## **#11 - 07/02/2018 05:10 PM - Aidan Mountford**

I should note that ipsec2000 is clipped to ipsec200 in the above

Its also worth noting that on the ifconfig the interface is not identified as "RUNNNING" in the flags.

Many thanks

A

## **#12 - 07/02/2018 05:13 PM - Jim Pingle**

This site isn't good for discussion and diagnosis of that nature, please post on the forum and we can talk about it there. Please include any other related configuration info such as the assigned interface settings.

For the route table output, use netstat -rnW for wide output so the interface name is not cut off.

### **#13 - 08/02/2018 03:32 PM - Jim Pingle**

*- Status changed from Feedback to Resolved*

The core of this is solid. Any other issues that come up can be handled as separate tickets.